**Preguntas frecuentes Declaración Anual** de personas morales Régimen Simplificado de Confianza

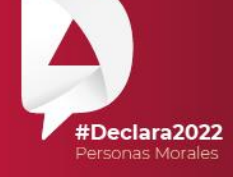

Régimen Simplificado de **Confianza** 

**Marzo, 2023** 

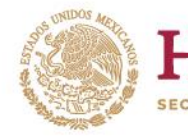

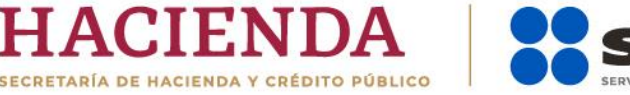

**R D O D** gob.mx/sat

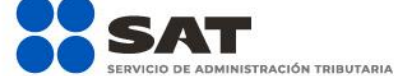

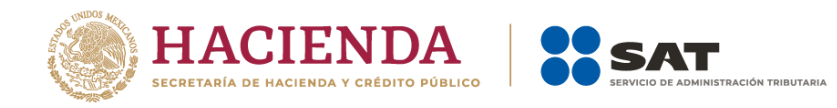

# **Objetivo:**

El presente documento tiene como finalidad orientar a los contribuyentes sobre las dudas frecuentes en la presentación de la nueva Declaración Anual para personas morales del Régimen Simplificado de Confianza (RESICO).

#### **1. ¿Qué contribuyentes deben utilizar la herramienta de Declaración Anual para personas morales 2022 del RESICO?**

Los contribuyentes que en el ejercicio 2022 hubieran tributado en el RESICO.

#### **2. ¿Qué declaraciones puedo presentar a través de la herramienta de Declaración Anual para personas morales del RESICO?**

A través de dicha herramienta puedes presentar la Declaración Anual del ejercicio 2022 y posteriores.

# **3. Durante el ejercicio 2022 tributé en el RESICO e inicié mi liquidación, ¿cómo debo presentar mi declaración?**

Para presentar tu declaración del ejercicio por terminación anticipada, en el apartado "Configuración de la declaración" selecciona la opción que corresponda en los campos "Ejercicio" y "Tipo de declaración". En el campo "Periodo" selecciona la opción "Del Ejercicio por Terminación Anticipada" y posteriormente selecciona el "Último periodo a declarar".

### **4. ¿Cuál es la fecha de corte de la información que se encuentra prellenada en la Declaración Anual para personas morales del RESICO?**

Una vez que termines de configurar tu declaración, se muestra una ventana en la que se indican las fechas de corte de la información prellenada.

Es importante considerar que, si presentaste una declaración complementaria de pagos provisionales, entero de retenciones o de la declaración anual del ejercicio inmediato anterior y en dichas declaraciones se hubiera generado una cantidad a pagar, debes esperar 48 horas contadas a partir de que realices el pago correspondiente para que se actualice tu información. En caso de que no se hubiera generado una cantidad a pagar, debes esperar 24 horas contadas a partir de la presentación de la declaración.

Ahora bien, si se trata de CFDI de nómina, la información contenida en los mismos se actualizará dos semanas después a la fecha de nueva emisión.

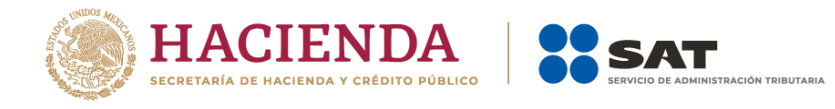

# **5. Si no concluí con el llenado y envío de mi declaración el mismo día, ¿debo capturar mi información nuevamente desde el inicio?**

No, tu declaración se guarda por un periodo de 30 días naturales en un formulario no concluido. La herramienta de Declaración Anual te muestra la información relativa a la fecha y hora de creación, y fecha y hora de última actualización de dicho formulario.

### **6. ¿Qué información considera la herramienta de Declaración Anual para realizar el prellenado del campo "Total de ingresos"?**

El campo "Total de ingresos" se prellena con la información de los pagos provisionales que presentaste y, en su caso, pagaste durante el ejercicio que estás declarando. Al dar clic en el botón "Detallar", visualizas la pestaña "Ingresos de pagos provisionales" donde encuentras el detalle de las declaraciones de pagos provisionales que presentaste durante el ejercicio, con la información relativa al número de operación y fecha de presentación de la declaración de que se trate. La información que se muestra en el campo "Total de ingresos" no puede ser modificada a través de la herramienta de Declaración Anual, si requieres realizar algún cambio, presenta tu declaración complementaria en los pagos provisionales correspondientes.

### **7. Si omití acumular ingresos en mis pagos provisionales, ¿puedo realizarlo a través de la Declaración Anual?**

No, para ello debes presentar la declaración complementaria del pago provisional que corresponda.

### **8. ¿En el apartado de deducciones autorizadas se encontrará prellenada la información relativa a los CFDI de nómina que emití a mis trabajadores durante el ejercicio fiscal?**

Sí, en el apartado "Sueldos, salarios y asimilados" se muestra toda la información de los CFDI de nómina que emitiste a tus trabajadores durante el ejercicio fiscal y se determinará el importe deducible correspondiente.

### **9. ¿La herramienta para la presentación de mi Declaración Anual me permitirá deducir los honorarios pagados a personas físicas que tributan en RESICO?**

Sí, siempre que previamente hayas presentado tu declaración de entero de retenciones y manifiestes el importe correspondiente en el campo "Honorarios pagados a personas físicas/RESICO" del apartado "Compras y gastos".

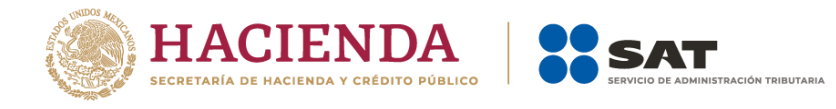

# **10. ¿Cómo debo registrar las pérdidas fiscales de 2018 y anteriores en la herramienta para la presentación de mi Declaración Anual?**

a. Si en el ejercicio fiscal inmediato anterior a 2022 tributaste en "ISR personas morales", "ISR de contratistas y asignatarios de hidrocarburos" o "ISR personas morales. Región fronteriza", el importe de las pérdidas fiscales de 2018 y anteriores estará precargado en la Declaración Anual de 2022.

En caso de que no se vea reflejado el importe de las pérdidas fiscales, realiza el siguiente procedimiento:

Presenta una declaración complementaria del ejercicio 2020 de tipo "Modificación de obligaciones".

Contesta "Sí" a la pregunta "¿Tienes pérdidas fiscales de ejercicios anteriores por aplicar?" contenida en el apartado "Determinación".

Se habilitará el campo "Pérdida de ejercicios anteriores que se aplican en el ejercicio" el cual contiene un botón de "Captura". Al seleccionarlo, se habilita un apartado en el que debes registrar el importe actualizado de las pérdidas fiscales de ejercicios anteriores para que se generen los saldos remanentes pendientes de aplicar.

Realiza el envío de tu declaración y espera de 24 a 48 horas para que la información de tu Declaración Anual de 2020 se vea reflejada en la Declaración Anual de 2021.

Posteriormente, presenta una declaración complementaria del ejercicio 2021 de tipo "Modificación de obligaciones" y verifica que ya se visualice el importe de los saldos remanentes pendientes de aplicar.

Realiza el envío de tu declaración y espera de 24 a 48 horas para que la información de tu Declaración Anual de 2021 se vea reflejada en la Declaración Anual de 2022.

Finalmente, presenta tu Declaración Anual del ejercicio 2022.

b. Si en el ejercicio fiscal inmediato anterior a 2022 tributaste en "ISR opción de acumulación de ingresos por personas morales", captura de manera manual el importe de las pérdidas fiscales de 2018 y anteriores, a través del siguiente procedimiento:

Presenta la declaración normal o complementaria del ejercicio 2021, según sea el caso, en el formulario del Régimen General (Opción de acumulación de ingresos) / F18.

En el campo "Pérdidas fiscales de ejercicios anteriores" contenido en el apartado "Cierre del ejercicio", captura el importe de cada una de las pérdidas fiscales de los últimos 10 ejercicios.

Para la disminución de dichas pérdidas, accede al apartado "Determinación", ubica el campo "Pérdidas fiscales de ejercicios anteriores" y da clic en el botón "Detalle", una vez dentro de la ventana, puedes visualizar las pérdidas de ejercicios anteriores capturadas previamente en la pestaña de "Cierre del

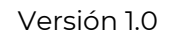

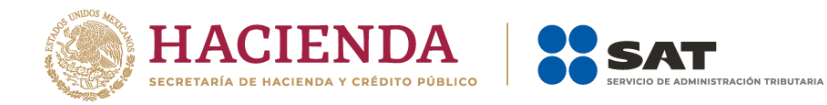

ejercicio", mismas que puedes disminuir al capturar el importe en el campo "Por aplicar en este ejercicio", que se disminuye contra la utilidad del ejercicio o, en su caso, se genera el saldo remanente para ser prellenado en la siguiente declaración anual.

Una vez concluida la captura de la información del punto anterior, realiza el envío de tu declaración y espera de 24 a 48 horas para que la información de tu declaración de 2021 se vea reflejada en la declaración de 2022.

Finalmente, presenta tu Declaración Anual de 2022 en la cual ya se precargará el importe de tus pérdidas fiscales.

c. Si en el ejercicio fiscal inmediato anterior al 2022 tributaste en "Régimen de los Coordinados" o "Régimen de Actividades Agrícolas, Ganaderas, Silvícolas y Pesqueras", se habilitará el campo "Pérdida de ejercicios anteriores que se aplican en el ejercicio" el cual contiene el botón "Agregar". Al seleccionar dicho botón, se habilita el apartado en el que debes registrar el importe actualizado de las pérdidas fiscales de ejercicios anteriores a fin de que se generen los saldos remanentes pendientes de aplicar.

# **11. Si requiero presentar una aclaración relacionada con la presentación de mi Declaración Anual de personas morales del RESICO, ¿dónde puedo hacerlo?**

Ingresa tu solicitud a través del Portal del SAT, en el apartado "Otros trámites y servicios" o da clic en el siguiente link *Portal de trámites y servicios - SAT.* 

Asimismo, tienes a tu disposición los siguientes medios de comunicación:

 $\Box$ Asistencia por internet en el link: *https://portalsat.plataforma.sat.gob.mx/psp/psatpp/CUSTOMER/CUST/s/WEBLI B\_PTPP\_SC.HOMEPAGE.FieldFormula.IScript\_AppHP?pt\_fname=SAT\_CONTRIB UTOR\_ATTENDANCE&FolderPath=PORTAL\_ROOT\_OBJECT.SAT\_CONTRIBUTOR \_ATTENDANCE&IsFolder=true* 

Atención telefónica desde cualquier parte del país al marcar al 55 627 22 728 y para el exterior del país (+52) 55 627 22 728.

### **12. Si tengo dudas en el llenado de la Declaración Anual de personas morales del RESICO, ¿qué otros documentos puedo consultar?**

En el Portal del SAT, en la sección "Contenidos Relacionados" del apartado "Presenta tu Declaración Anual de personas morales. Régimen Simplificado de Confianza", puedes consultar la "Guía de llenado Declaración Anual de personas morales. Régimen Simplificado de Confianza".